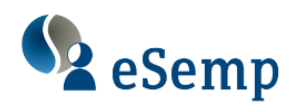

## **COMO CONSTRUIR UN SITIO WEB CON WORDPRESS**

## Creación de un sitio web utilizando la tecnología de WordPress

#### OBJETIVO:

En este taller crearemos juntos tu propio sitio web utilizando la tecnología de Google Sites

#### PROGRAMA:

- **I. Construcción del sitio web.- Diseño previo**
- **II. Crear un sitio Web en Google**
- **III. Características del sitio web**
	- **1. Cambiar el nombre**
	- **2. Colores y aspecto**
	- **3. Diseño del sitio**
- **IV. Edición del sitio web**
	- **1. Crear una página:**
	- **2. Navegación por el sitio (páginas)**
	- **3. Diseño y formato de la página**
	- **4. Insertar contenidos (Texto, Imágenes, Enlaces, Vídeos, Formularios, etc.)**
- **V. Incluir un Blog**
	- **1. Crear un blog con Blogger**
	- **2. Incluir artículos ("Entradas") en el blog**
	- **3. Eliminar un blog**
	- **4. Insertar el blog en nuestro sitio web**
- **VI. Insertar "gadgets" (con código HTML)** 
	- **1. Obtener el código para un gadget**
	- **2. Insertar código HTML**
- **VII. Google Analytics**
	- **1. Cómo analizar las visitas a mi sitio web**

#### **VIII. Otras utilidades**

- **1. Formularios en Microsoft One Drive**
- **2. Incluir un calendario de eventos**
- **3. Calendarios de reservas**
- **4. Para subir un vídeo a YouTube**
- **5. Encuestas**
- **6. Insertar hojas de cálculo y gráficos de Google**
- **7. Incluir documentos**
- **8. Hacer una copia del sitio**
- **9. Copia del sitio en otra cuenta**

# **REQUISITOS PARA ESTE TALLER:**

Para poder seguir este taller necesitarás:

- Es conveniente tener un alojamiento (Hosting) contratado, con una instalación "limpia" de WordPress (sin temas ni pluggins instalados).Si no lo tuvieras, puedes contratar uno gratuito en este enlace: https://www.000webhost.com/
- De todas formas, si no quieres contratarlo, **en el curso te facilitaremos un acceso provisional (3 meses) a un hosting de prácticas**.
- Conectarte con un PC con una pantalla de, **al menos 15 pulgadas**. No podrás seguirlo con una tableta o un móvil, ya que deberás dividir la pantalla para ir poniendo en práctica las indicaciones:

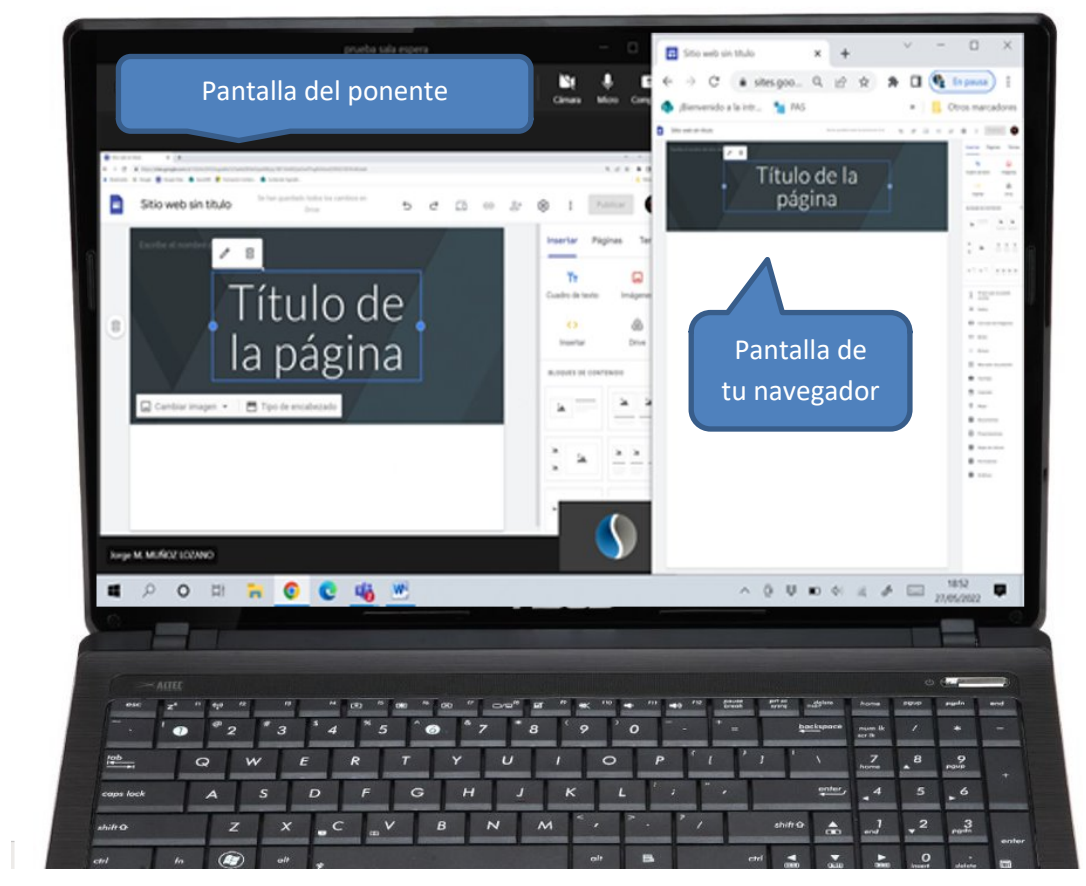

- Debes contar con **micrófono** para poder interactuar con el ponente.
- Tener instalada en dicho PC la aplicación **Teams para escritorio**. Es gratuita y puedes descargártela en este enlace: https://www.microsoft.com/es-es/microsoft-teams/download-app

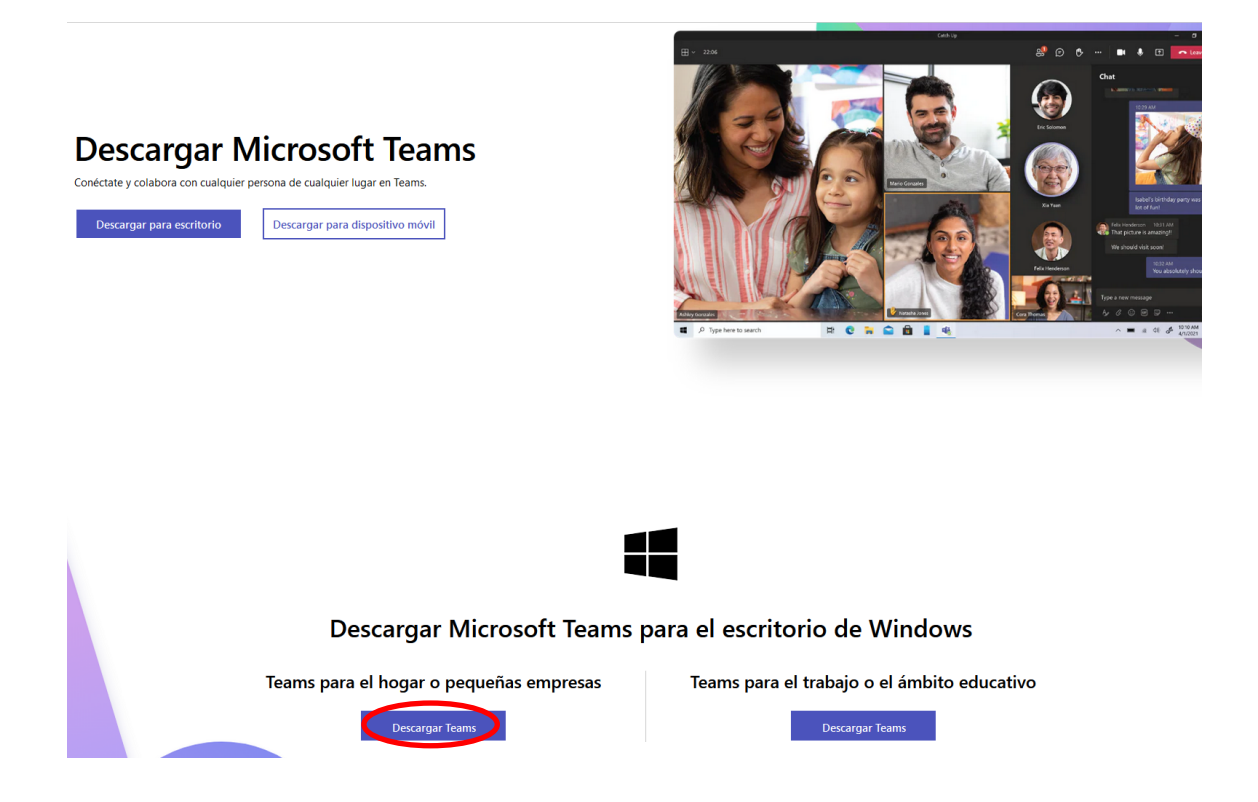

### ¿Cómo me conecto?

El día antes de que empiece el taller recibirás un enlace que te llevará una pantalla como ésta, en la que te preguntan cómo deseas unirte a la reunión:

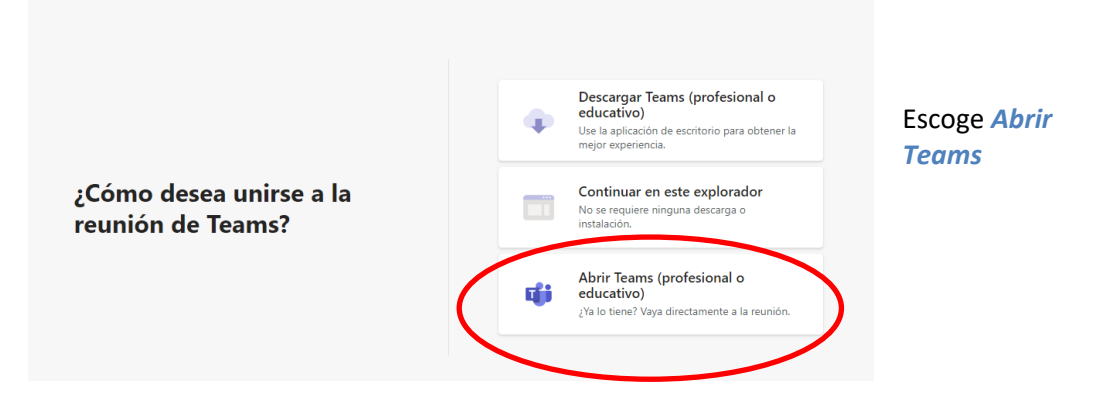

Es conveniente que tengas preparadas algunas imágenes que quieras incorporar a tu sitio web. (Tamaño recomendado máximo 150 kb )

# **AFORO LIMITADO**

Como se trata de un taller interactivo, en el cual irás construyendo tu propio sitio web paso a paso, nos vemos obligados a limitar el aforo para que el ponente pueda atenderos debidamente en las dudas que os surjan.

Por esta razón al incorporarte al curso se te dirigirá a nuestra **sala de espera**.

# **¿Cómo funciona la sala de espera?**

El día antes de la celebración, recibirás un enlace para acceder al curso.

Dicho enlace te lleva a una pantalla como esta:

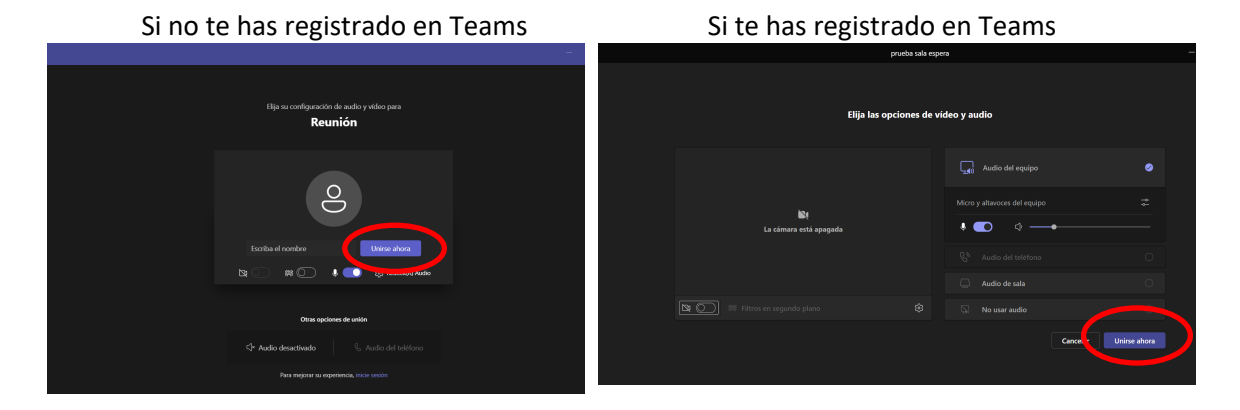

Muy importante: **Indica tu nombre y apellidos,** para que podamos identificarte y darte paso, y haz clic en *Unirse ahora*.

La pantalla cambia a esta otra en la que se te informa que estás en la sala de espera:

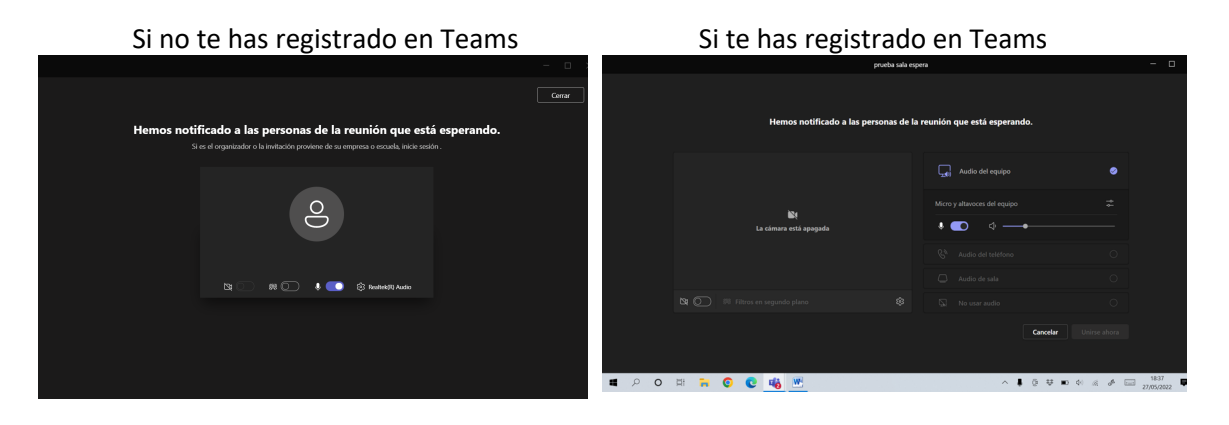

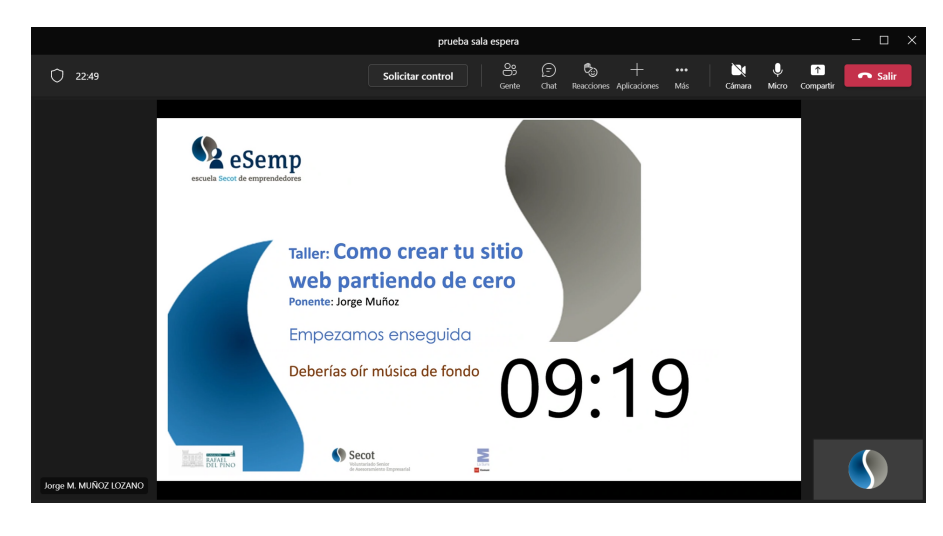

A la hora prevista de inicio del curso se te dará paso a la reunión:

Cuando se cubran todas las plazas, a los que no hayan podido entrar, les aparecerá el siguiente mensaje:

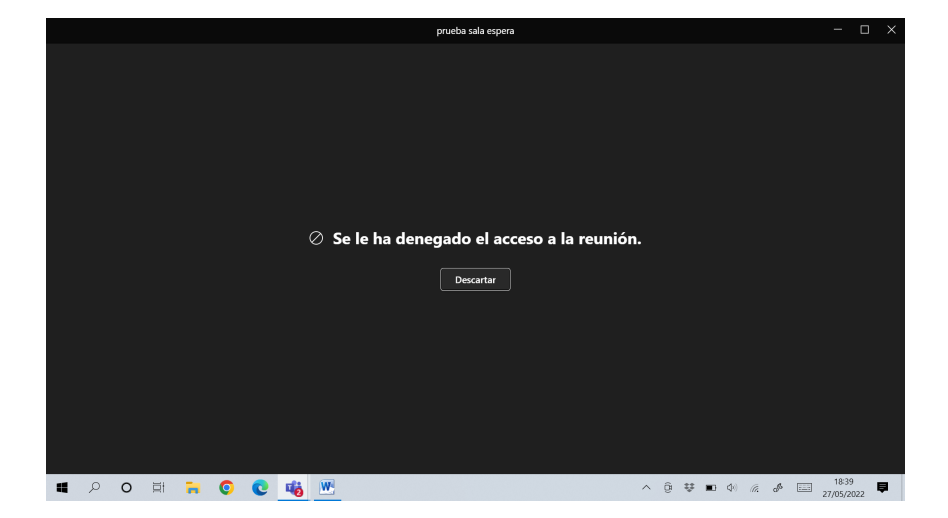

Querrá decir que, lamentablemente, el cupo se ha completado y no hemos podido admitirte.

#### Importante:

- **El primer día procura conectarte unos minutos antes de la hora de inicio para poder identificarte y que tu puesto no sea ocupado por alguien de la lista de espera. El acceso se concede mediante una valoración en función a las respuestas en tu formulario de solicitud. El orden de llegada no es determinante.**
- **Para no entorpecer la marcha del taller, las personas que no asistan a la primera sesión no tendrán acceso a las siguientes sesiones.**